## Sempre pronto a ajudar

www.philips.com/support Registe o seu produto e obtenha suporte em

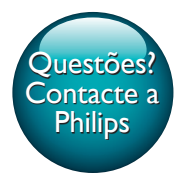

SRP5018

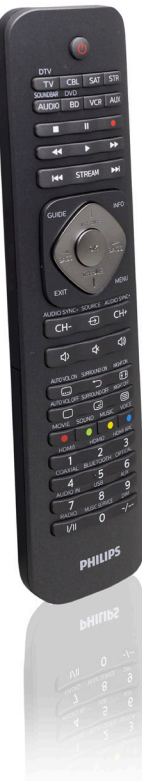

# Manual do utilizador

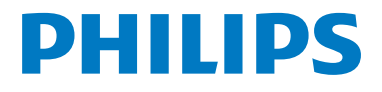

## Índice

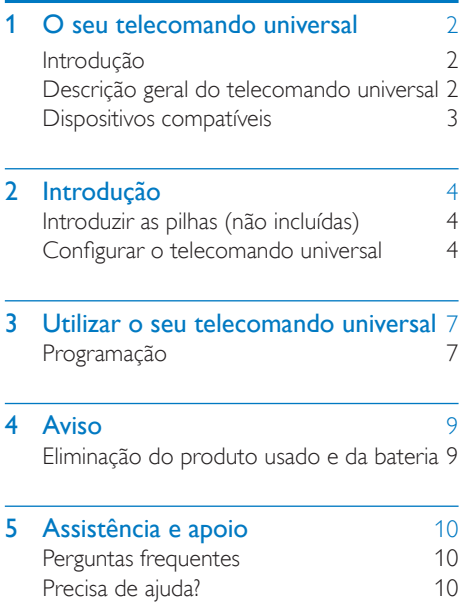

## <span id="page-3-0"></span>1 O seu telecomando universal

Parabéns pela sua compra e bem-vindo à Philips! Para tirar o máximo partido da assistência oferecida pela Philips, registe o seu produto em www.philips.com/welcome

#### <span id="page-3-1"></span>Introdução

Com o telecomando universal, pode controlar até 8 dispositivos diferentes.

#### <span id="page-3-2"></span>Descrição geral do telecomando universal

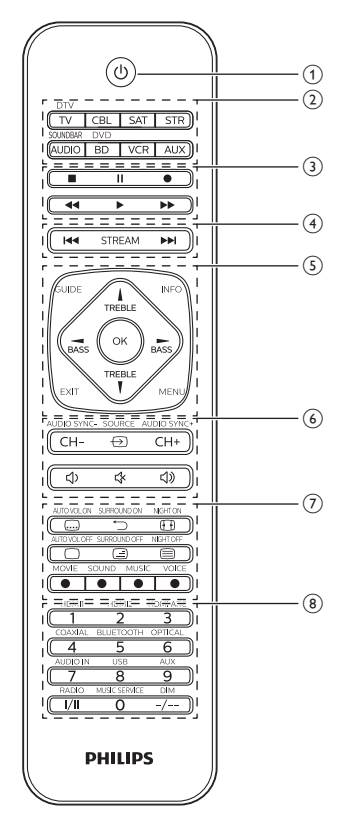

- $(1)$   $\bigcup$  : ligar ou desligar.
- (2) Botões de selecção de dispositivos
- $\overline{3}$   $\blacksquare$ : parar
	- II : pausa
		- $\bullet$ : gravar
		- **:** reproduzir
		- : avançar
		- : retroceder
- (4) STREAM: atalho para Netflix. : faixa seguinte : faixa anterior
- e INFO: apresenta informações do canal no ecrã.

GUIDE: apresenta o guia de programação. OK: confirmar a sua selecção. EXIT: sair do menu. MENU: activar ou desactivar o menu. TREBLE/BASS: seleccionar as preferências de som.

 $\blacktriangle$  /  $\blacktriangledown$  /  $\blacktriangle$  /  $\blacktriangleright$  : para cima/para baixo/para esquerda/para direita.

- $(6)$   $\Theta$ : seleccionar entradas de fonte disponíveis (antena, cabo, etc.). CH+/CH-: ir para o canal seguinte/anterior. **《**: cortar som : aumentar volume : diminuir volume
- $(7)$   $\Box$ : legendas

 : voltar ao canal sintonizado anteriormente. *ED*: formato do ecrã  $\Box$  /  $\Box$  : teletexto desligado/teletexto misto/teletexto ligado. Vermelho/verde/amarelo/azul: botões sensíveis ao contexto.

- **(8)** Botões numéricos I/II: seleccionar o canal de áudio. -/--: alternar entre números de canais com um e dois dígitos.
	- Nota
	- O atalho para serviço de transmissão pode ser reprogramado para outro serviço [através de](#page-8-0)  [programação](#page-8-0) (consulte 'Utilizar o seu telecomando universal' na página [7\)](#page-8-0).
- As funções adicionais identificadas na estrutura do telecomando funcionam no modo SOUNDBAR.

#### <span id="page-4-0"></span>Dispositivos compatíveis

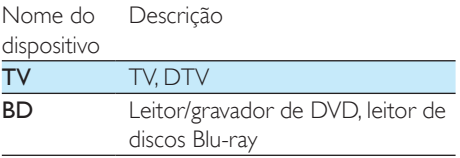

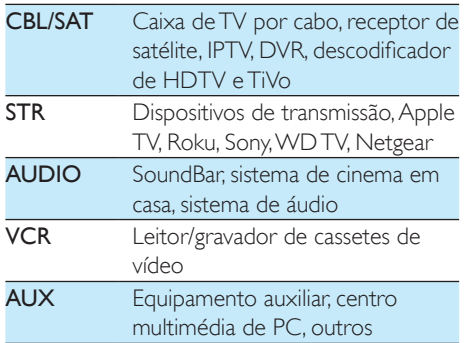

## <span id="page-5-0"></span>2 Introdução

#### <span id="page-5-1"></span>Introduzir as pilhas (não incluídas)

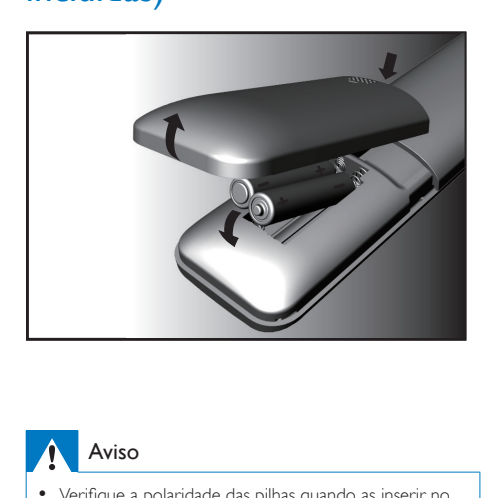

#### Aviso

• Verifique a polaridade das pilhas quando as inserir no compartimento das pilhas. A polaridade incorrecta pode danificar os produtos.

#### Atenção

- Risco de explosão! Mantenha as pilhas afastadas do calor, luz solar ou chamas. Nunca elimine as pilhas queimando-as.
- Risco de redução da vida útil das pilhas! Nunca misture pilhas de marcas ou tipos diferentes.

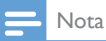

• Quando substituir as pilhas, todas as definições do utilizador serão mantidas na memória do telecomando universal durante 5 minutos.

#### <span id="page-5-2"></span>Configurar o telecomando universal

Primeiro deve configurar o telecomando universal antes de o utilizar com os seus dispositivos.

#### Registo manual

**1** Ligue o dispositivo.

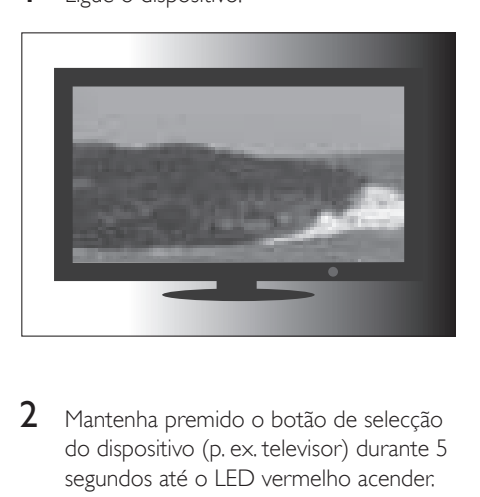

2 Mantenha premido o botão de selecção do dispositivo (p. ex. televisor) durante 5 segundos até o LED vermelho acender.

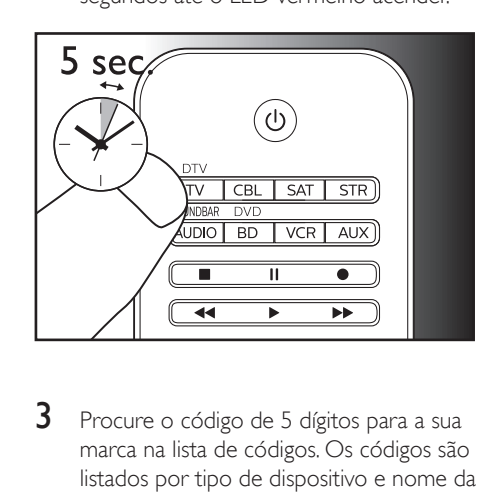

3 Procure o código de 5 dígitos para a sua marca na lista de códigos. Os códigos são listados por tipo de dispositivo e nome da marca. O código mais popular é listado primeiro.

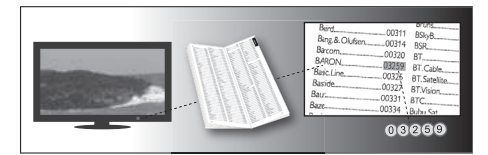

**4** Introduza o primeiro código de 5 dígitos utilizando os botões numéricos.

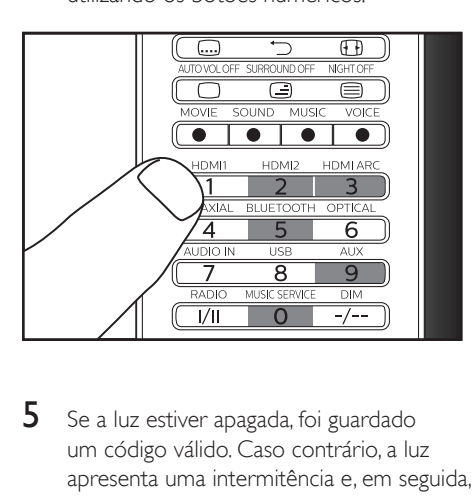

 $5$  Se a luz estiver apagada, foi guardado um código válido. Caso contrário, a luz apresenta uma intermitência e, em seguida, mantém-se continuamente acesa para solicitar a reintrodução do código.

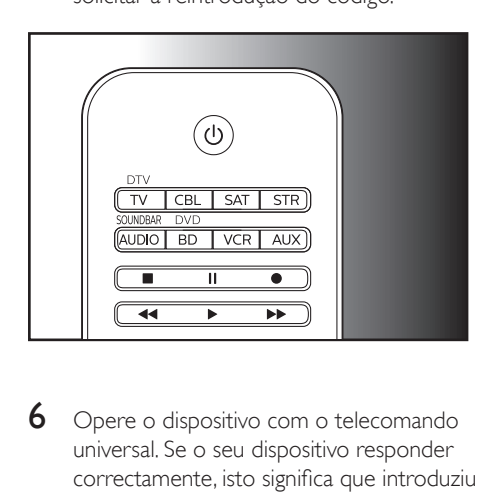

6 Opere o dispositivo com o telecomando universal. Se o seu dispositivo responder correctamente, isto significa que introduziu o código certo. Caso contrário, repita a partir do passo 2 e introduza o segundo código da lista.

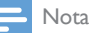

- Por vezes, é possível que o seu dispositivo responda apenas a alguns dos botões. Neste caso, configure o código seguinte na lista de códigos e tente novamente operar o dispositivo.
- Também pode reparar os botões que não estão a funcionar correctamente, utilizando [a funcionalidade](#page-8-0)  [de programação](#page-8-0) (consulte 'Utilizar o seu telecomando universal' na página [7\)](#page-8-0).
- Cada botão do dispositivo pode ser utilizado para configurar um dispositivo à escolha. Por exemplo, pode configurar um televisor utilizando o botão do dispositivo BD.

#### Registo automático

Ligue o dispositivo.

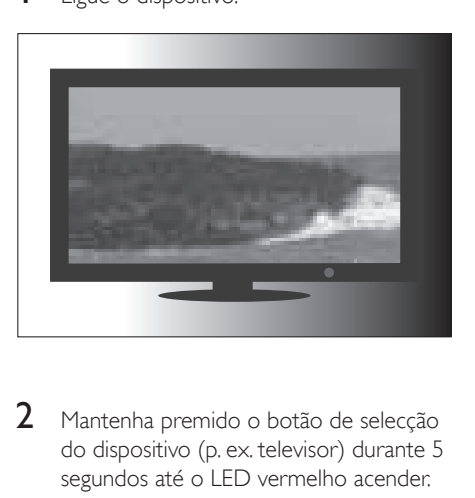

2 Mantenha premido o botão de selecção do dispositivo (p. ex. televisor) durante 5 segundos até o LED vermelho acender.

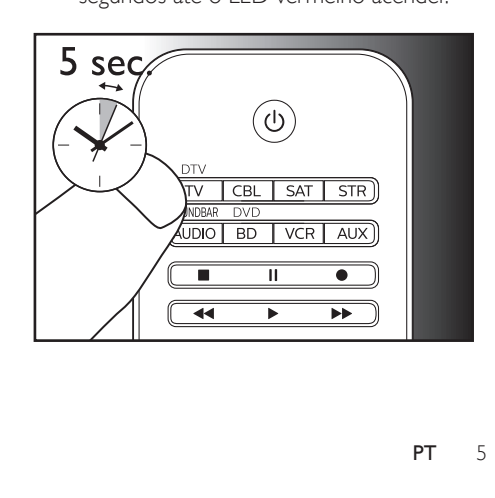

3 Direccione o telecomando universal para o seu dispositivo. Em seguida, prima e solte  $\Phi$  para comecar a procurar o código para a sua marca. É enviado um sinal de infravermelhos diferente a cada 2 segundos enquanto o telecomando universal efectua a procura. Isto é indicado por uma intermitência vermelha.

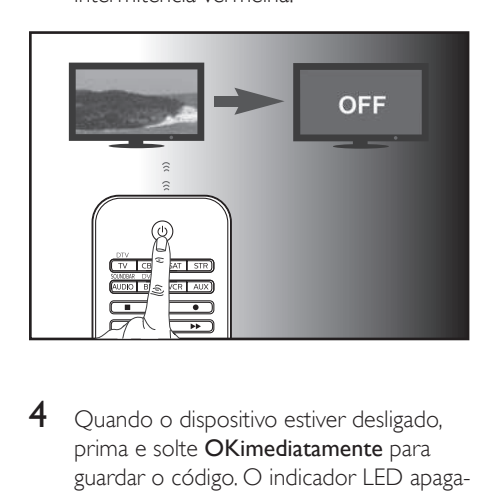

4 Quando o dispositivo estiver desligado, prima e solte OKimediatamente para guardar o código. O indicador LED apagase.

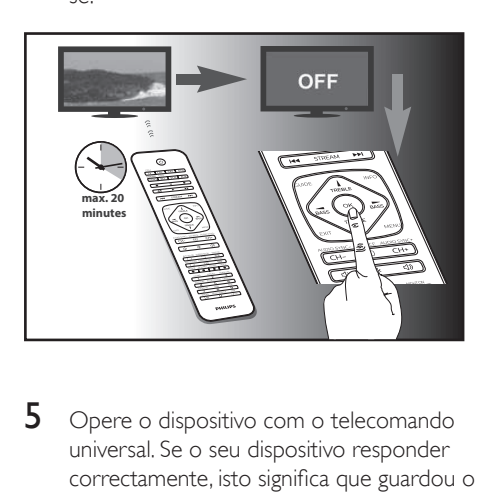

5 Opere o dispositivo com o telecomando universal. Se o seu dispositivo responder correctamente, isto significa que guardou o código certo.

#### Nota

- O registo automático pode ser cancelado, voltando a premir e soltar  $\bigcup$  uma vez durante o respectivo processo. Isto é útil no caso de não ter conseguido premir OK num intervalo de 2 segundos. Certifique-se de que o dispositivo é ligado novamente.
- Repita os mesmos procedimentos para configurar outros dispositivos.
- Por vezes, é possível que o seu dispositivo responda apenas a alguns dos botões. Neste caso, configure o código seguinte na lista de códigos e tente novamente operar o dispositivo.
- Também pode reparar os botões que não estão a funcionar correctamente, utilizando [a funcionalidade](#page-8-0)  [de programação](#page-8-0) (consulte 'Utilizar o seu telecomando universal' na página [7\)](#page-8-0).

### <span id="page-8-0"></span>3 Utilizar o seu telecomando universal

#### <span id="page-8-1"></span>Programação

O seu telecomando universal pode receber e guardar os códigos transmitidos por outro telecomando. Em seguida, este pode transmitir estes códigos para controlar o dispositivo que os compreende.

#### Programar comandos

- 1 Mantenha premido o botão de selecção do dispositivo (p. ex. televisor) durante 5 segundos até a luz LED vermelha acender.
- 2 Introduza o código de programação "9","9","9","0","0". A luz LED vermelha apresenta uma intermitência e, em seguida, permanece acesa.
- **3** Coloque o telecomando universal e o telecomando do seu dispositivo sobre uma superfície plana, voltados frente a frente com uma distância de 3 a 5 cm entre estes.
- 4 Prima e solte o botão pretendido no telecomando universal onde deseja que o comando seja programado. O indicador LED apresenta duas intermitências e, em seguida, permanece aceso.
- 5 Mantenha o botão alvo premido no telecomando do seu dispositivo durante alguns segundos.
- 6 Se a luz indicadora LED apresentar uma intermitência e, em seguida, permanecer acesa, o comando foi programado com sucesso. Pode soltar o botão do telecomando do seu dispositivo. Se a luz indicadora LED apresentar seis

intermitências rápidas, isto significa que ocorreu um erro no processo de programação. Ajuste a posição dos dois telecomandos e repita a partir do passo 4.

**7** Repita a partir do passo 3 para programar outras funções de botões ou prima o mesmo botão de selecção do dispositivo do passo 1 para terminar o modo de programação, o indicador LED apaga-se imediatamente.

#### Nota

- No passo 4, se nenhum botão for seleccionado durante mais de 8 segundos, o indicador LED apresenta duas intermitências e o modo de programação é fechado automaticamente.
- No passo 5, se não for recebido um sinal de outro telecomando durante mais de 15 segundos, o indicador LED apresenta seis intermitências e, em seguida, permanece continuamente aceso. Terá de voltar a seleccionar um botão pretendido para a programação, tal como no passo 4, no seu telecomando universal.
- Cada botão de função pode receber apenas um comando, a programação de um novo comando substituirá automaticamente o comando anterior.

#### Apagar comandos programados

#### **Apagar todos os códigos programados para um determinado dispositivo**

- Mantenha premido o botão de selecção do dispositivo (p. ex. televisor) durante 5 segundos até a luz LED vermelha acender.
- 2 Introduza o código de programação "9","9","9","1","0". A luz LED vermelha apresenta uma intermitência e, em seguida, apaga-se.
	- » Todos os códigos programados para o dispositivo serão apagados.

#### **Apagar todos os códigos programados para o telecomando universal**

- Mantenha premido o botão de selecção do dispositivo (p. ex. televisor) durante 5 segundos até a luz LED vermelha acender.
- 2 Introduza o código de programação "9","9","9","2","0". A luz LED vermelha

permanece acesa por breves momentos, apresenta duas intermitências e, em seguida, apaga-se.

» Todos os códigos programados para o telecomando universal serão apagados.

<span id="page-10-0"></span>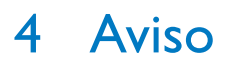

#### <span id="page-10-1"></span>Eliminação do produto usado e da bateria

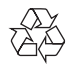

O produto foi concebido e fabricado com materiais e componentes de alta qualidade, que podem ser reciclados e reutilizados.

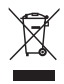

Este símbolo num produto significa que o produto está abrangido pela Directiva Europeia 2012/19/UE.

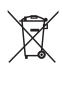

Este símbolo significa que o produto contém pilhas abrangidas pela Directiva Europeia 2013/56/UE que não podem ser eliminadas juntamente com os resíduos domésticos comuns.

Informe-se acerca do sistema de recolha selectiva local para produtos eléctricos e electrónicos e pilhas. Siga as regras locais e nunca elimine o produto e as pilhas juntamente com os resíduos domésticos comuns. A eliminação correcta de produtos e pilhas usados ajuda a evitar consequências prejudiciais para o meio ambiente e para a saúde pública.

#### Retirar as pilhas descartáveis

Para remover as pilhas descartáveis, consulte a secção "Introduzir as pilhas".

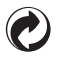

Quando este logótipo é colocado num produto, significa que foi paga uma contribuição financeira ao sistema de recuperação e reciclagem nacional associado.

#### Informações ambientais

Omitiram-se todas as embalagens desnecessárias. Procurámos embalar o produto para que simplificasse a sua separação em três materiais: cartão (embalagem), espuma de poliestireno (protecção) e polietileno (sacos, folha de espuma protectora).

O sistema é constituído por materiais que podem ser reciclados e reutilizados se desmontados por uma empresa especializada. Cumpra os regulamentos locais no que respeita à eliminação de embalagens, baterias gastas e equipamentos obsoletos.

## <span id="page-11-0"></span>5 Assistência e apoio

#### <span id="page-11-1"></span>Perguntas frequentes

#### O meu telecomando universal não funciona.

- Verifique se configurou correctamente o dispositivo com o código correcto.
- Verifique se premiu o botão de dispositivo correspondente ao seu dispositivo.
- Verifique se as pilhas foram introduzidas correctamente. Se o nível das pilhas estiver baixo, substitua as pilhas.
- Verifique se o seu dispositivo está ligado.

#### Se estiverem listados vários códigos de dispositivos sob a marca do meu dispositivo, como posso seleccionar o código de dispositivo correcto?

Para procurar o código de dispositivo correcto, teste os códigos um a um. Os códigos são ordenados por popularidade, e o código mais popular é listado primeiro.

#### O meu dispositivo responde apenas a alguns comandos.

Definiu um código para o qual apenas alguns comandos funcionam correctamente. Tente outros códigos até a maioria das teclas funcionar correctamente.

#### <span id="page-11-2"></span>Precisa de ajuda?

Aconselhamo-lo a ler este manual atentamente. Este ajuda-o a configurar e utilizar o telecomando universal.

No entanto, se necessitar de informações extra ou se tiver mais dúvidas sobre a configuração, a utilização, a garantia, etc. do SRP5018, poderá entrar em contacto connosco em qualquer altura.

Ao contactar a nossa linha de assistência, certifique-se de que tem o SRP5018 consigo para que os operadores possam ajudá-lo a verificar se o SRP5018 funciona correctamente. Poderá encontrar os nossos detalhes de contacto no final deste manual. Para obter assistência online, visite www.philips.com/support.

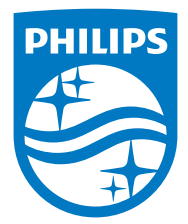

2015 © Gibson Innovations Limited. Todos os direitos reservados.

Este produto foi fabricado e é vendido sob a responsabilidade da Gibson Innovations Ltd., e a Gibson Innovations Ltd. é o garante deste produto.

Philips e Philips Shield Emblem são marcas comerciais registadas da Koninklijke Philips N.V. e são usadas sob licença da Koninklijke Philips N.V.

UM\_SRP5018\_10\_PT\_V1.0 wk1547

 $\begin{array}{c} \mathsf{CE} \\ \mathsf{CE} \end{array}$